**Boing**

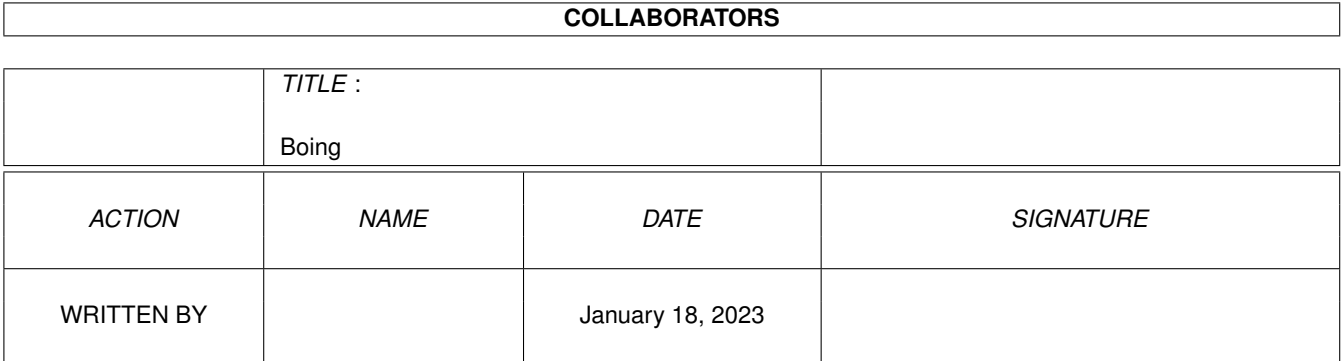

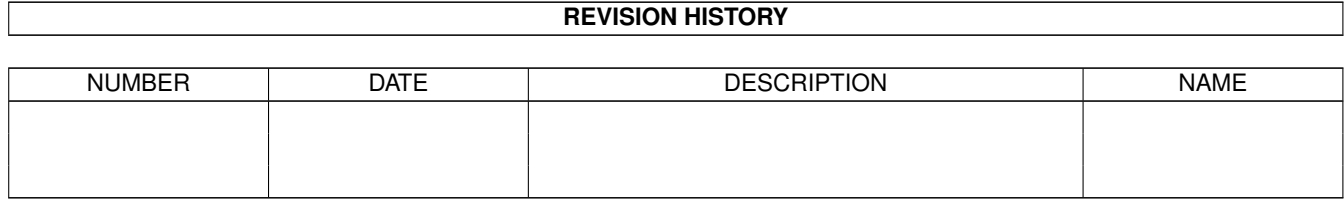

# **Contents**

#### 1 Boing [1](#page-3-0)

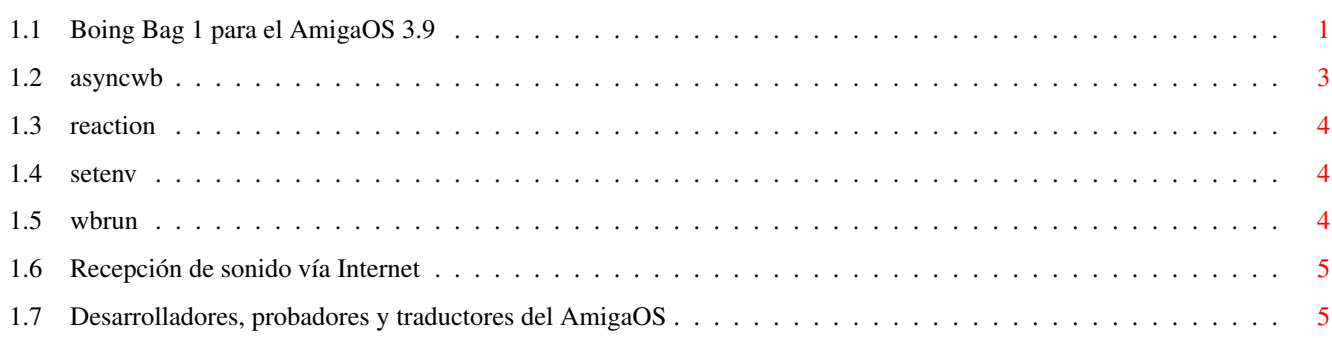

# <span id="page-3-0"></span>**Chapter 1**

# **Boing**

### <span id="page-3-1"></span>**1.1 Boing Bag 1 para el AmigaOS 3.9**

Contenido de la actualización Software para Internet ¡El interfaz gráfico de GenesisPrefs ha sido convertido a ReAction! La documentación de AWeb SE ha sido actualizada con una página sobre las extensiones ("plug-ins"). Mantenimiento de discos duros HDToolbox evita ahora listar algunos drivers más no relacionados con los discos duros, además de incorporar algunas correcciones sobre anteriores versiones. IoTools incorpora asimismo algunas correcciones. Multimedia AMPlifier soporta ahora la [recepción de sonido vía Internet](#page-7-2) por medio de Shoutcast o Icecast. Gracias a esta novedad, puede utilizar el dispositivo de reproducción "als" de AMPlifier para escuchar la radio vía Internet. Además, AMPlifier ofrece ahora algunos comandos ARexx nuevos y otros actualizados y puede utilizarse desde AmiDock, así que para escuchar su módulo MPEG favorito ya no tiene más que dejarlo caer sobre su icono en la caja. Comandos de Shell nuevos y actualizados ViNCEd permite elegir una palabra pulsando dos veces sobre ella. Para los expertos, ofrece una secuencia CSI para registrar información. También incluye algunas correcciones. [WBRun](#page-6-3) permite ejecutar aplicaciones en modo Workbench desde un script o una ventana Shell. [SetEnv](#page-6-4) ofrece una opción "SAVE": en caso de ser utilizada, instalará la

variable de entorno no sólo en "ENV:", sino también en "ENVARC:". MakeDir ofrece una opción "ALL" que permite crear un árbol completo de directorios.

Un peligroso fallo en LoadResource ha sido corregido, y MakeLink ha sido reescrito para ser más utilizable.

El Workbench y sus herramientas

[ASyncWB](#page-5-1) añade la posibilidad de copiar y borrar objetos de forma asíncrona en el Workbench. También los requesters de "Cajón nuevo" y "Renombrar" funcionan en este caso de forma asíncrona.

UnArc permite ahora elegir qué ficheros en concreto se desean extraer. Find soporta ahora la "congelación" de la posición de su ventana, y maneja correctamente cajones cuyo nombre contiene signos de subrayado. Además, ahora permite añadir sendas a explorar mediante la técnica "arrastrar y soltar" o desde los menús.

También RAWBInfo se ha mejorado: pulsar un tipo de herramienta mientras se mantiene pulsada una tecla <Mayúsculas> sirve para activarlo o desactivarlo, y el arrastre de tipos de herramientas de una ventana de información a otra añade sólo los nuevos tipos cuando se mantiene pulsada una tecla <Mayúsculas>, en lugar de sustituirlos completamente. BenchTrash soporta el funcionamiento asíncrono y puede engancharse al proceso de borrado del Workbench.

AnimatedIcon ha sido corregido para funcionar de nuevo correctamente.

Clases ReAction

Las clases ReAction, responsables de generar los interfaces gráficos ReAction, han sufrido mejoras drásticas. El aspecto del interfaz por ellas generado ha sido optimizado, incorporando un gran número de correcciones e incluso algunas [novedades](#page-6-5) .

Software PowerPC

WarpUP 5 será actualizado a la versión 5.1 en caso de ser detectado en el sistema.

Correcciones varias

El caché de tipos de letra será activado con la instalación del Boing Bag.

xadmaster ya no cambia los espacios por signos de subrayado al descomprimir archivos.

Se incluye rexxmathlib.library.

Y mucho más...

Contribuciones

Nuestro agradecimiento para todos los que han contribuido con su software.

Para ver otro software, visite ftp://ftp.amiga.com y examine el directorio

#### "OS3.9".

[A todos los traductores, probadores y desarrolladores](#page-7-3) - Por su interminable dedicación a traducir el AmigaOS 3.9 y sus actualizaciones a una cantidad ingente de idiomas. Muchas gracias también a todos los desarrolladores y probadores. ¡Todos ellos han contribuido a hacer de éste un enorme y maravilloso Boing Bag! John Nelson - RxTD, un script ARexx que sustituye a ToolsDaemon Mikolaj Calusinski - El parche ToolsDaemon 2.2, que hace que ToolsDaemon funcione correctamente con el AmigaOS 3.9 Oliver Tacke - GlowIcons para el AmigaOS 3.9 Roger Hågensen - RunArgs, otro script ARexx que sustituye a ToolsDaemon Simon Neumann - Nuevos paneles para WBClock Tim Kovack - IoJaz, algunos ficheros de montaje para discos JAZ © Amiga Inc., 34935 SE Douglas Street, Suite 210, Snoqualmie, WA 98065, EE.UU. y HAAGE&PARTNER Computer GmbH, Schlossborner Weg 7, 61479 Glashuetten, Alemania Este Boing Bag se ofrece para su descarga exclusiva desde www.amiga.com. La distribución por cualquier otro medio requiere el permiso de Amiga, Inc. y HAAGE&PARTNER GmbH.

#### <span id="page-5-0"></span>**1.2 asyncwb**

<span id="page-5-1"></span>ASyncWB se instalará en su cajón WBStartup como parte del proceso de instalación de este Boing Bag, a fin de que se active automáticamente durante cada arranque del sistema. Una vez lanzado, ASyncWB se "engancha" al Workbench para sustituir las rutinas de copia y borrado de ficheros, así como la rutina que presenta un requester de entrada de texto. Actualmente soporta los siguientes tipos de herramienta / argumentos de Shell: NOCOPY - ASyncWB no sustituirá el requester de copia de objetos. NODELETE - ASyncWB no sustituirá el requester de borrado de objetos. NOTEXTINPUT - ASyncWB no sustituirá los requesters de entrada de texto. BUFSIZE=<n> - Define el tamaño del buffer empleado para copiar ficheros, en bytes. El tamaño por omisión es de 32768 bytes. PRIORITY=<pri> - Elige la prioridad con la que correrán en segundo plano los procesos de copia y borrado. El valor por omisión es -1.

#### <span id="page-6-0"></span>**1.3 reaction**

<span id="page-6-5"></span>Puede configurar el aspecto y el comportamiento del botón selector mediante la variable especial de entorno "classes/gadgets/chooser.gadget": MAXCYCLE - Elige el número máximo de elementos permitidos en el selector antes de generar un listado instantáneo. 3DLOOK - Da al botón una apariencia 3D similar a la de MagicMenu. Ejemplo: SetEnv classes/gadgets/chooser.gadget "MAXCYCLE=2 3DLOOK"

#### <span id="page-6-1"></span>**1.4 setenv**

<span id="page-6-4"></span>SetEnv es un comando residente del Shell, integrado de fábrica en el Shell y que forma parte de la ROM Kickstart. Si desea utilizar la nueva versión de SetEnv en su Shell, tendrá que llamarlo de forma explícita con "C:SetEnv" o bien hacerlo residente, tal que así: Resident C:SetEnv PURE REPLACE Si añade esta orden a su fichero "S:User-startup", podrá utilizar el nuevo SetEnv inmediatamente después de cada arranque del sistema.

#### <span id="page-6-2"></span>**1.5 wbrun**

<span id="page-6-3"></span>WBRun utiliza la siguiente plantilla: PROG/A,ARGS/M,SHOW/K,VIEWBY/K,DELAY/N/K PROG - Indica el programa a ejecutar. Si lo desea, puede indicar incluso un fichero reconocido por DefIcons, como por ejemplo una imagen. También puede ser un directorio, en cuyo caso el Workbench mostrará su contenido en una ventana de cajón. ARGS - Argumentos de inicio del programa. SHOW - En caso de que se esté abriendo un directorio, elige si se mostrarán todos los ficheros, o bien sólo aquéllos que dispongan de un icono. ICONS - Sólo los ficheros con icono ALL - Todos los ficheros VIEWBY - Elige el modo de visualización de los directorios. ICON - Por icono DATE - Como texto, ordenados por fecha NAME - Como texto, ordenados por nombre SIZE - Como texto, ordenados por tamaño TYPE - Como texto, ordenados por tipo

### <span id="page-7-0"></span>**1.6 Recepción de sonido vía Internet**

<span id="page-7-2"></span>Indique los siguientes tipos MIME en su navegador para de esta forma poder disfrutar de la recepción y reproducción de sonido desde ShoutCast o Icecast por medio de AMPlifier. En AWeb, puede editar sus tipos MIME eligiendo la opción de menú "Ajustes/Ajustes del navegador -> Visores". MIME: audio/x-scpls Extensión: pls Visor externo: rx Argumentos: Rexx:Stream-Amplifier.rexx %f MIME: audio/x-mpegurl Extensión: m3u Visor externo: rx Argumentos: Rexx:Stream-Amplifier.rexx %f

## <span id="page-7-1"></span>**1.7 Desarrolladores, probadores y traductores del AmigaOS**

<span id="page-7-3"></span>Visite

http://www.amiga.com/3.9/credits.shtml

para ver una lista de todos los que han contribuido al éxito del AmigaOS 3.9.